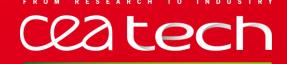

# ADVANCED DEFINITION AND DESIGN OF DSML WITHIN PAPYRUS

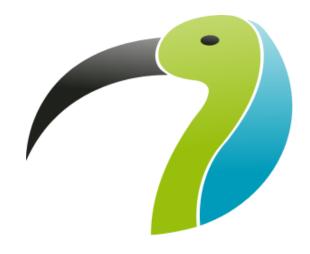

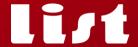

Papyrus Training | Papyrus Team

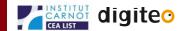

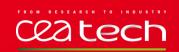

#### **PAPYRUS ARCHITECTURE OVERVIEW**

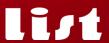

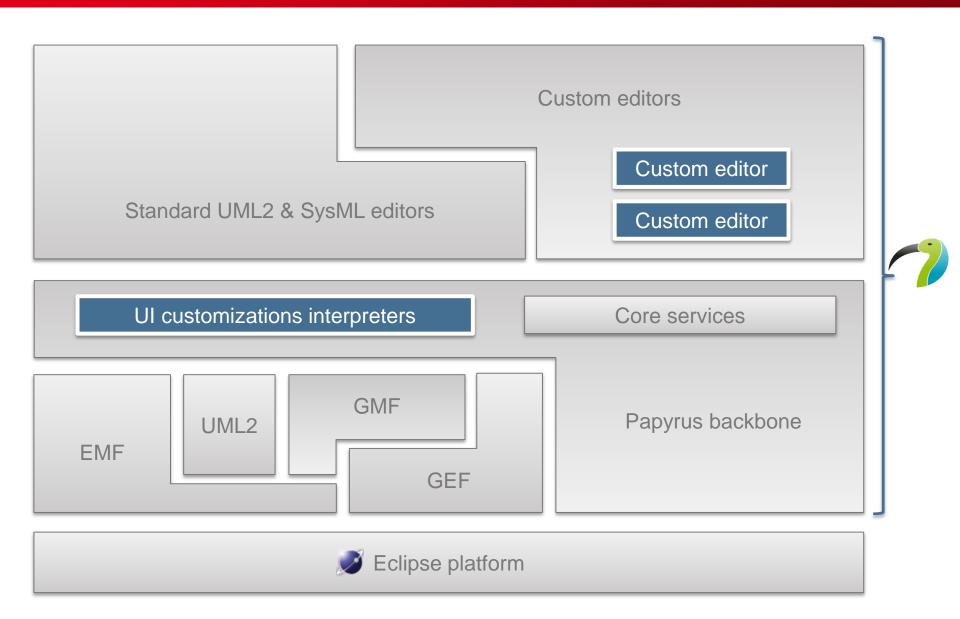

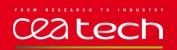

## PROCESS FOR DEFINITION OF UML-BASED VIEWPOINTS

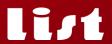

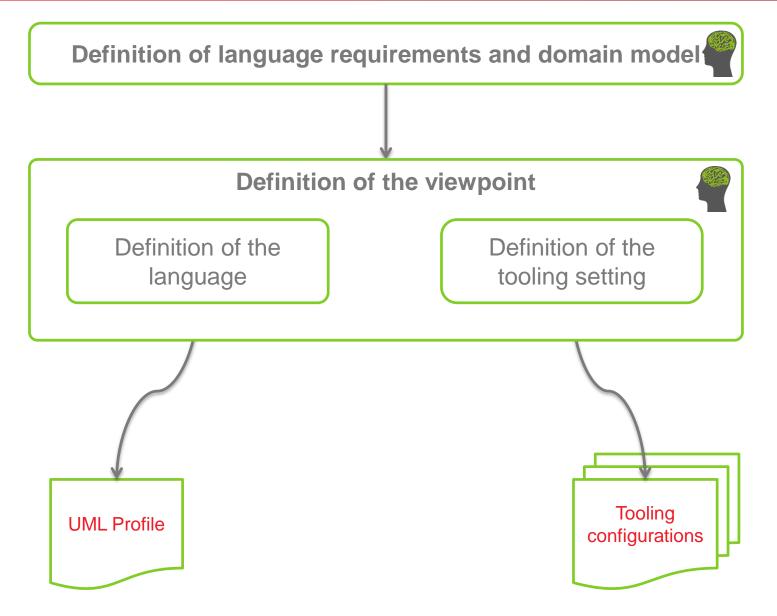

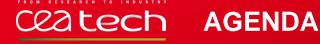

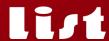

- Definition of language requirements and domain model
- **Definition of the language**
- Definition of the tooling setting
  - Palette
  - Properties views
  - Model explorer (tree-based view)
  - Dedicated creation menus
  - Customize Diagram Notation Symbols and Styles
  - Textual notation
  - Tabular notation
  - Validation of abstract syntax
  - Viewpoints
- Synthesis of customization facilities in Papyrus

# Definition of language requirements and domain model Definition of the viewpoint Definition of the language Definition of the tooling setting

#### DEFINITION OF LANGUAGE REQUIREMENTS AND DOMAIN MODEL

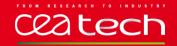

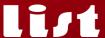

## SysML Requirement for authoring the user's requirements of SimplifiedReqML.

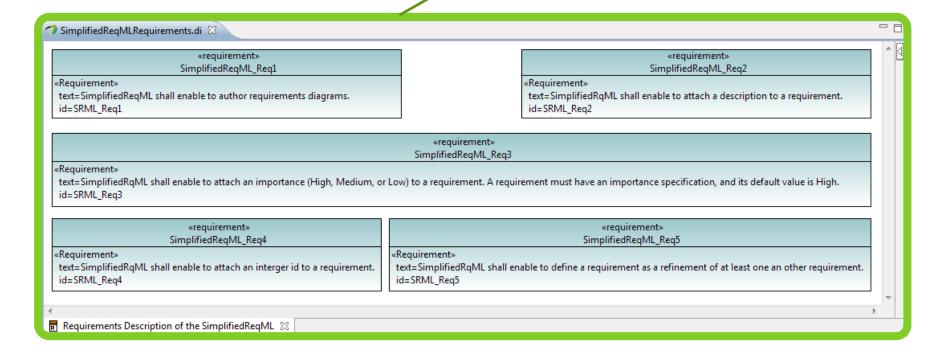

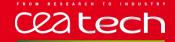

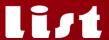

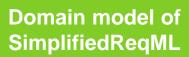

Requirements traceability table

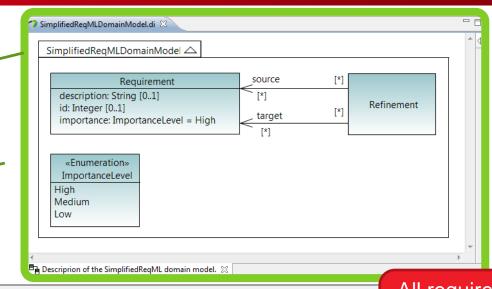

| Domain concept           | Satisfied Req. Id                                                                                                    |                           |  |  |  |
|--------------------------|----------------------------------------------------------------------------------------------------|---------------------------|--|--|--|
| Requirement              | SRML_req1: « SimplifiedReqML shall enable to author requirements diagrams »                                                                                                    | expressed are satisfied   |  |  |  |
| Requirement::description | SRML_req2:  « SimplifiedRqML shall enable to attach a description to a requirement.»                                                                                                    |                           |  |  |  |
| Requirement::id          | SRML_req4: « SimplifiedRqML shall enable to attach an interger id to a requirement.»                                                                                                    |                           |  |  |  |
| Requirement::importance  | SRML_req3: « SimplifiedRqML shall enable to attach an importance (High, Medium, or Low) to a requirement. A requirement must have an importance specification, and its default value is High.»  |                           |  |  |  |
| ImportanceLevel          | SRML_req3: « SimplifiedRqML shall enable to attach an importance (High, Medium, or Low) to a requirement. A requirement must have an importance specification, and its default value is High. » |                           |  |  |  |
| Refinement               | SRML_req5: « SimplifiedRqML shall enable to define a requirement as a refinement of at least or                                                                                                 | ne an other requirement.» |  |  |  |

#### **DEFINITION OF THE LANGUAGE**

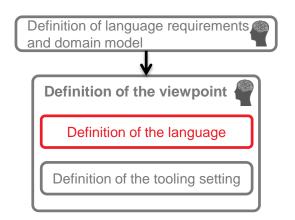

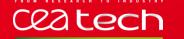

#### **DEFINITION OF THE LANGUAGE**

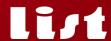

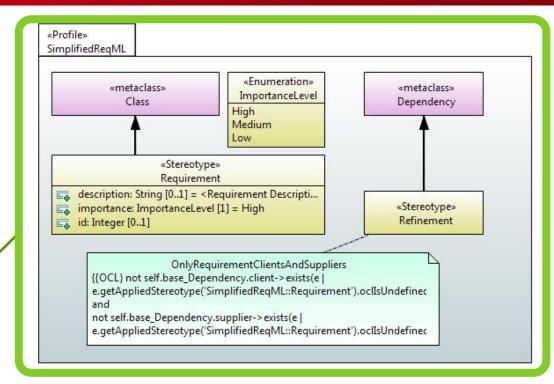

**UML Profile for SimplifiedReqML** 

Domain model to Profile traceability table

| Profile element          | Domain concept           |  |
|--------------------------|--------------------------|--|
| Requirement              | Requirement              |  |
| Requirement::description | Requirement::description |  |
| Requirement::id          | Requirement::id          |  |
| Requirement::importance  | Requirement::importance  |  |
| ImportanceLevel          | ImportanceLevel          |  |
| Refinement               | Refinement               |  |

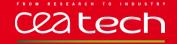

#### PAPYRUS UML PROFILE EDITOR

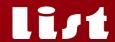

- Define your domain specific syntax with the standard UML profile mechanism
  - Stereotype definition
  - OCL in UML profiles
- Define Profile to make them usable in Eclipse
  - Handle multiple versions of your profiles

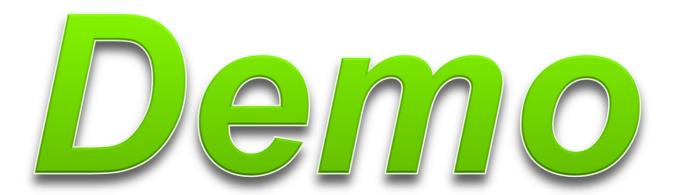

# Definition of language requirements and domain model Definition of the viewpoint Definition of the language Definition of the tooling setting

# DEFINITION OF THE TOOLING SETTING

#### DEFINITION OF THE TOOLING SETTING:

#### list

#### **CUSTOMIZE THE MODELING ENVIRONMENT**

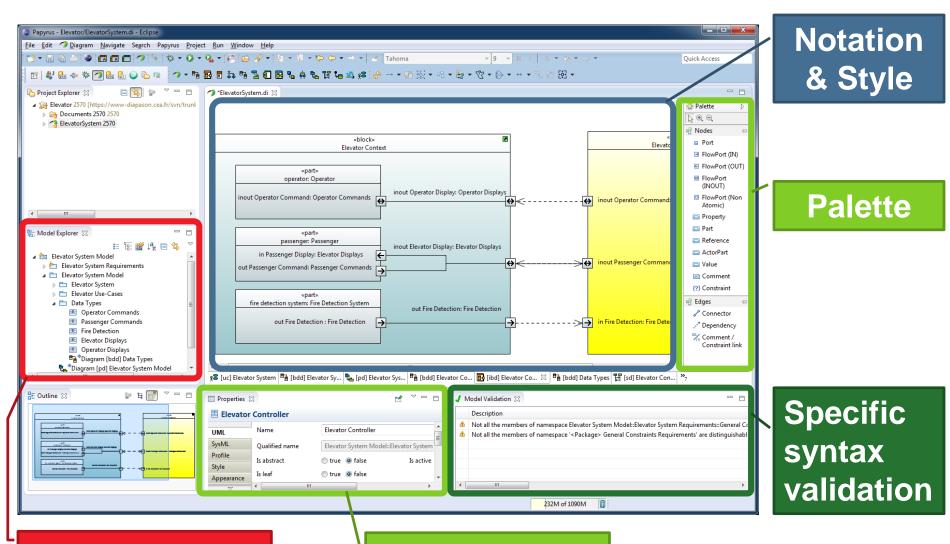

**Model explorer** 

**Property view** 

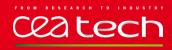

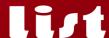

- Define specific palette to create element with one click
- Element creation can be arbitrarily complex:

 Create element, set initial properties' values, apply stereotypes, set appearance...

- Model-based definition of views
  - Live-interpretation
  - Zero lines of code

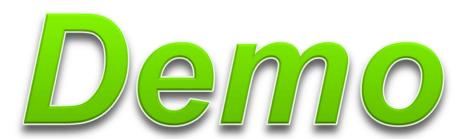

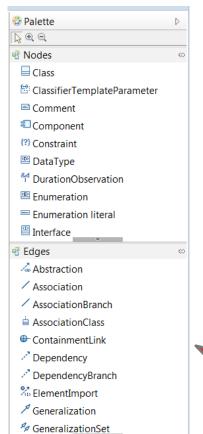

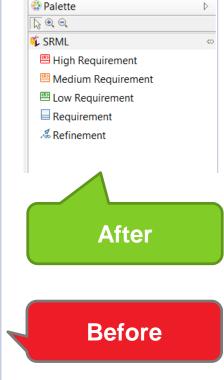

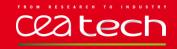

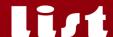

- Define specific properties views to display & edit model element attributes
- Independent from represented data
- Model-based definition of views
  - Live-interpretation and preview
  - Zero lines of code

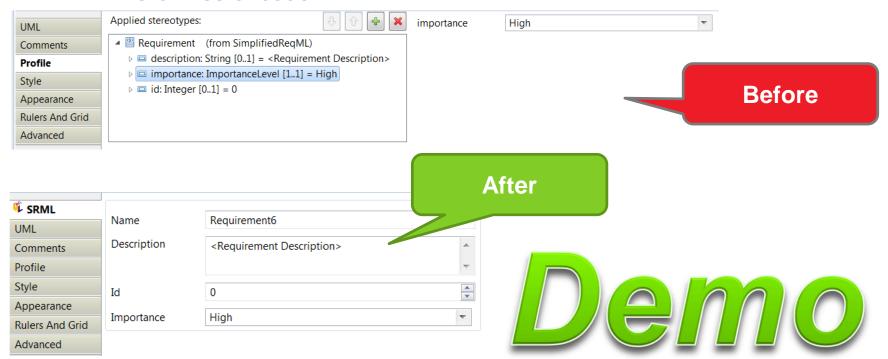

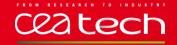

#### **MODEL EXPLORER (TREE-BASED VIEW)**

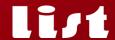

#### Tree-based visualization of the Model

#### Structure customization

- Hide details
- Simplify the structure
- Add shortcuts ("Graph-oriented" representation)
- Add custom content (e.g. Related files)
- Add groups ("Folders")

#### **Appearance customization**

- Customize image, overlay
- Customize label

#### Model-based definition of views

- Live-interpretation and preview
- Zero lines of code

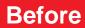

## After

#### SRMLModel

- «Requirement» Requirement1
- «Requirement» Requirement2
- «Requirement» Requirement3
- 🚜 «Refinement» Refinement1
- «Requirement» Requirement4
- «Requirement» Requirement5
- «Requirement» Requirement6
- 🎎 «Refinement» Refinement2

#### 🕯 🎉 SRMLModel

- 4 🎒 diagrams
  - Diagram NewDiagram
- LowRequirements
  - Requirement1 [0]
- ▶ → MediumRequirements
- tables
   tables
   tables
   tables
   tables
   tables
   tables
   tables
   tables
   tables
   tables
   tables
   tables
   tables
   tables
   tables
   tables
   tables
   tables
   tables
   tables
   tables
   tables
   tables
   tables
   tables
   tables
   tables
   tables
   tables
   tables
   tables
   tables
   tables
   tables
   tables
   tables
   tables
   tables
   tables
   tables
   tables
   tables
   tables
   tables
   tables
   tables
   tables
   tables
   tables
   tables
   tables
   tables
   tables
   tables
   tables
   tables
   tables
   tables
   tables
   tables
   tables
   tables
   tables
   tables
   tables
   tables
   tables
   tables
   tables
   tables
   tables
   tables
   tables
   tables
   tables
   tables
   tables
   tables
   tables
   tables
   tables
   tables
   tables
   tables
   tables
   tables
   tables
   tables
   tables
   tables
   tables
   tables
   tables
   tables
   tables
   tables
   tables
   tables
   tables
   tables
   tables
   tables
   tables
   tables
   tables
   tables
   tables
   tables
   tables
   tables
   tables
   tables
   tables
   tables
   tables
   tables
   tables
   tables
   tables
   tables
   tables
   tables
   tables
   tables
   tables
   tables
   tables
   tables
   tables
   tables
   tables
   tables
   tables
   tables
   tables
   tables
   tables
   tables
   tables
   tables
   tables
   tables
   tables
   tables
   tables
   tables
   tables
   tables
   tables
   tables
   tables
   tables
   tables
   tables
   tables
   tables
   tables
   tables
   tables
   tables
   tables
   tables
   tables
   tables
   tables
   tables
   tables
   tables
   tables
   tables
   tables
   tables
   tables
   tables
   tables
   tables
   tables
   tables
   tables
   tables
   tables
   tables
   tables
   tables
   ta
- HighRequirements
  - Requirement3 [0]
  - Requirement4 [3]
  - Requirement5 [4]
  - Requirements [0]

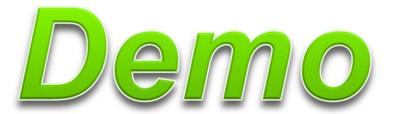

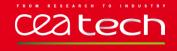

#### **DEDICATED CREATION MENUS**

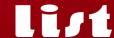

- Add custom menus to Papyrus to ease the creation of your domain specific elements
- Model-based definition of new child menus.
  - Live-interpretation
  - Zero lines of code

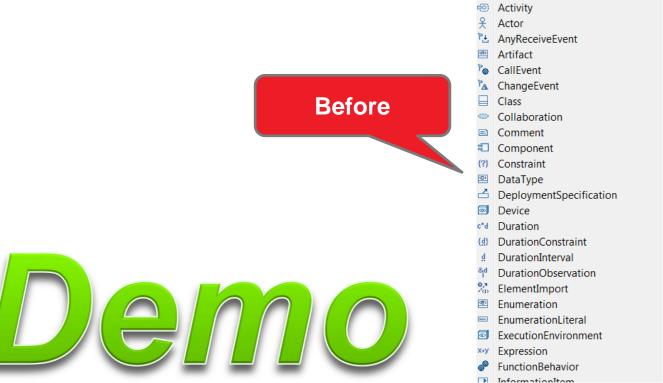

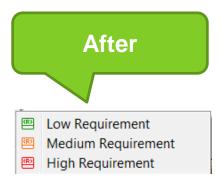

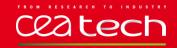

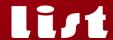

- Standard UML notation may be inadequate to a specific domain/concern and quote notation to mark specific concepts in UML (e.g. «Block») is not always sufficient
  - Replace the entire notation of element with a custom SVG
  - Decorate standard UML notation
  - Links Follow borders of the shape.
- Styles can be used to have a uniform appearance
- Styles can be used to define notation for specific semantics
  - Works also on SVG
- Model-based definition of symbols and styles
  - Live-interpretation
  - Zero lines of code

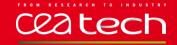

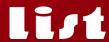

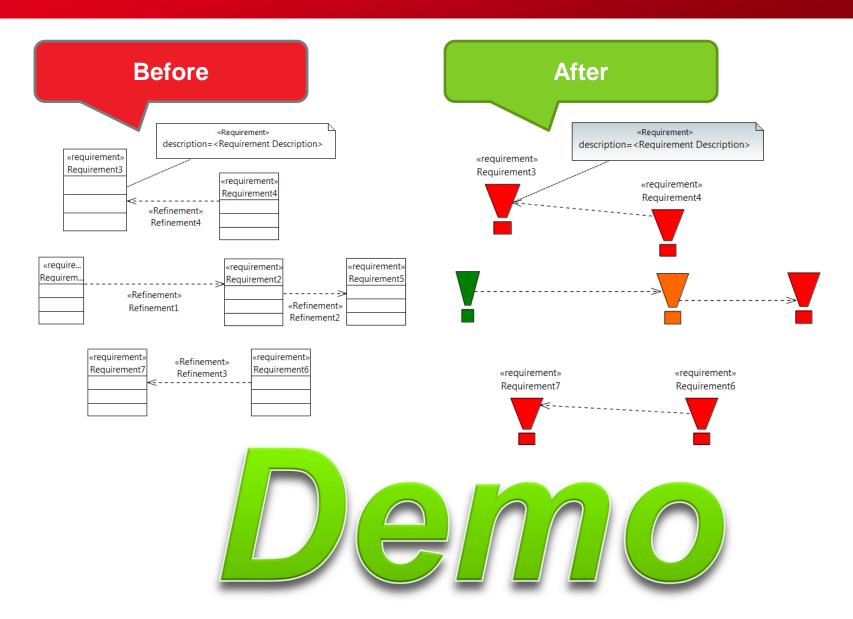

### DEFINITION OF THE TOOLING SETTING: **TEXTUAL NOTATION**

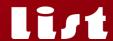

- Define custom or domain specific textual notation
  - Xtext-based text editor
- Embed the textual editor for direct edition
- Embed the textual editor in the properties view
- Embed the textual editor in the Model Explorer

```
▲ LowRequirements
id = 0 description = "<Requirement Description>" importance = Low
```

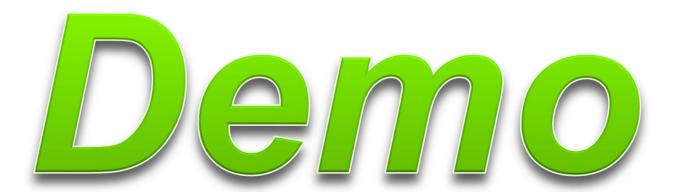

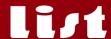

- Copy and Paste from MS Excel
- Export to .xls
- Model-based definition of tabular notation
  - Live-interpretation
  - Zero lines of code (except for synchronized table)

|              | o id : Integer | • name : String | • importance : ImportanceLevel | description : String                       |
|--------------|----------------|-----------------|--------------------------------|--------------------------------------------|
| Requirement1 | 0              | Requirement1    | Low                            | <requirement description=""></requirement> |
| Requirement2 | 1              | Requirement2    | Medium                         | <requirement description=""></requirement> |
| Requirement4 | 3              | Requirement4    | High                           | <requirement description=""></requirement> |
| Requirement5 | 4              | Requirement5    | High                           | <requirement description=""></requirement> |
| Requirement6 | 0              | Requirement6    | High                           | <requirement description=""></requirement> |
| Requirement7 | 0              | Requirement7    | High                           | <requirement description=""></requirement> |
| Requirement3 | 0              | Requirement3    | High                           | <requirement description=""></requirement> |
| Requirement8 | 0              | Requirement8    | High                           | <requirement description=""></requirement> |

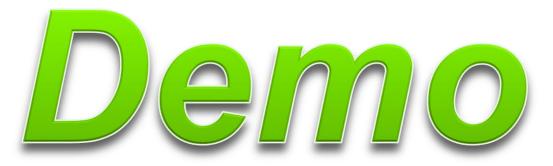

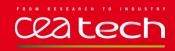

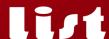

- Do you remember the OCL constraint in the UML profile?
  - You can adapt UML abstract syntax for your specific domain
- Relies on Papyrus Validation framework
- Model-based definition of domain specific abstract syntax

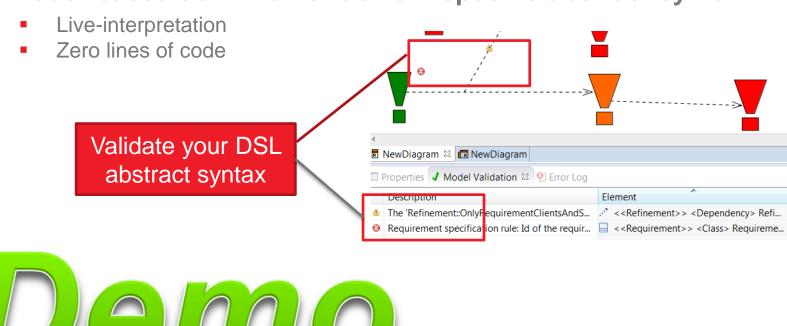

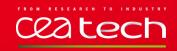

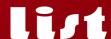

- Specialization of the user experiences by constraining what can be seen and interacted with in models through views.
  - Define ISO42010 compliant viewpoints: stakeholders, views, viewpoints...
- Aggregate the various Papyrus customizations
- Model-based definition of viewpoints
  - Live-interpretation
  - Zero lines of code

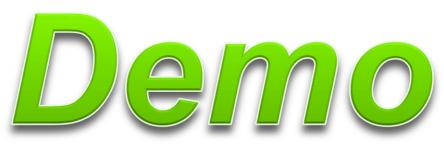

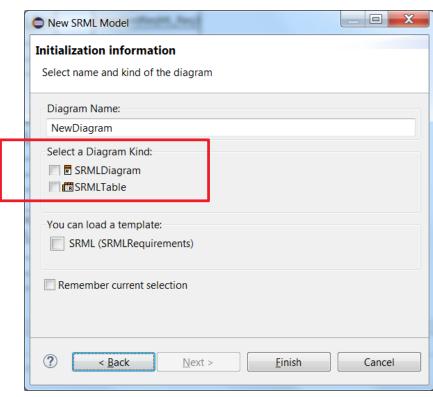

#### SYNTHESIS OF CUSTOMIZATION FACILITIES IN PAPYRUS

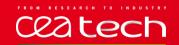

# PAPYRUS CUSTOMIZATION FACILITIES OVERVIEW

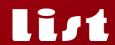

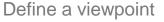

Define the abstract syntax

Define syntactic constraints (OCL or java)

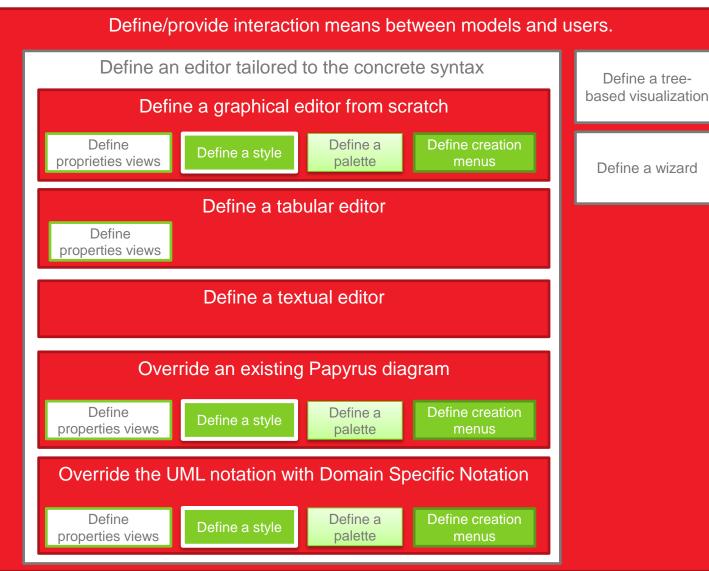

# THANK YOU FOR YOUR ATTENTION

Commissariat à l'énergie atomique et aux énergies alternatives Centre de Saclay | 91191 Gif-sur-Yvette Cedex